# SMS4BD Gateway **Integration**

This document is intended to help IT experts in integration of SMS gateway of SMS4BD. Any alteration of this document without permission is strictly prohibited. This document is a copyright of SMS4BD.

TECHNICAL DOCUMENTATION v3.0

# **CONTENTS**

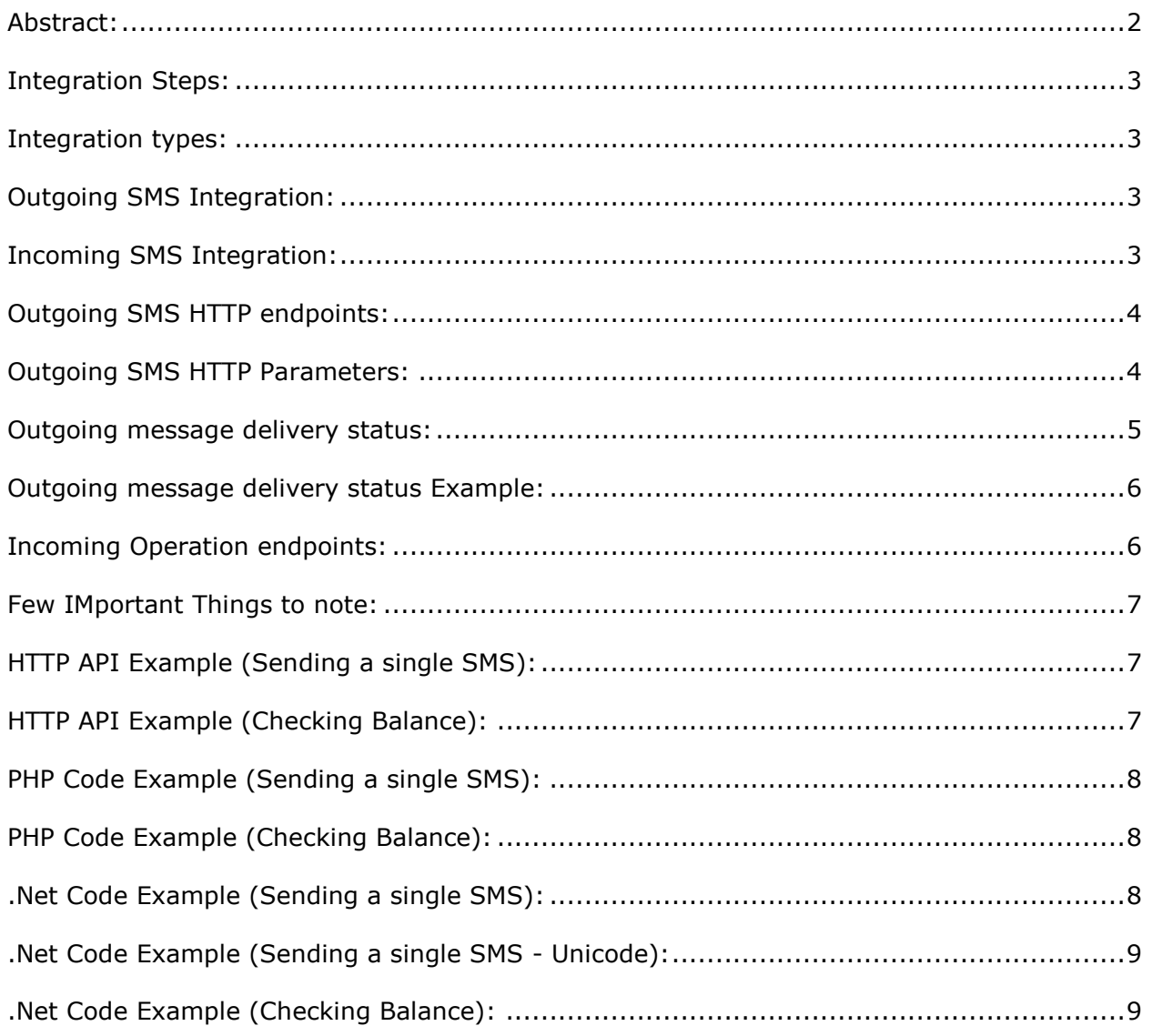

# <span id="page-1-0"></span>**ABSTRACT:**

SMS4BD provides SMS gateway that is easily attachable to various platforms. We utilize the power of core HTTP Post request for integration, so naturally anyone from any platform can integrate it with their application. The detail of integration is explained later in this document along with code sample.

## <span id="page-2-0"></span>**INTEGRATION STEPS:**

- 1. Contact with SMS4BD and register an account in our website [http://www.sms4bd.com.](http://www.sms4bd.com/)
- 2. Get the API for your desired platform (contact us to get this or download from our website).
- 3. Read the documentation to understand the integration process.
- 4. Host your code to communicate with our server.
- 5. After approval and payment we will add balance in your account.

## <span id="page-2-1"></span>**INTEGRATION TYPES:**

There are two types of integration for gateway.

- 1. Outgoing (Push service)
- 2. Incoming (Push pull service)

# <span id="page-2-2"></span>**OUTGOING SMS INTEGRATION:**

For outgoing SMS integration the required steps are as follows:

- 1. Collect your api public key and private key from your panel (Under settings-> Update personal info).
- 2. Add a masking request from your panel (Under Settings -> Maskings)
- 3. Wait for masking approval usually we approve within 24 hours but if you need it urgent, then you can contact us immediately. Masking should be within 11 characters and contain only alphanumeric characters.
- 4. You can buy credit for SMS anytime through bKash or bank transfer.
- 5. Write a code that uses our provided API for your platform.
- 6. Send SMS send request.
- 7. Receive response from the API and process it according to your need in your own application.

# <span id="page-2-3"></span>**INCOMING SMS INTEGRATION:**

For incoming SMS integration the required steps are as follows:

- 1. Add a keyword request from your panel (Under Settings -> Keywords) and there provide a URL where you will receive the SMS.
- 2. It may take up to 7 days to approve your keyword based on availability.
- 3. When we approve the keyword you can receive the SMS whenever some send SMS to 6969 using your keyword.

## <span id="page-3-0"></span>**OUTGOING SMS HTTP ENDPOINTS:**

#### **The base address for the service is: http://www.sms4bd.net/http.svc/SendSMS**

You can use HTTP GET calls to our endpoint to consume our web service. This is useful when you do not want to use our API or we do not provide API for your programming language platform. In this case you can use bare bone HTTP API to integrate and consume the service. Please make sure to use content type: "application/x-www-form-urlencoded"

## <span id="page-3-1"></span>**OUTGOING SMS HTTP PARAMETERS:**

The following table contains the HTTP parameters that we accept in our web service. If you use our API you don't need to use these though, as it will be handled by our API automatically.

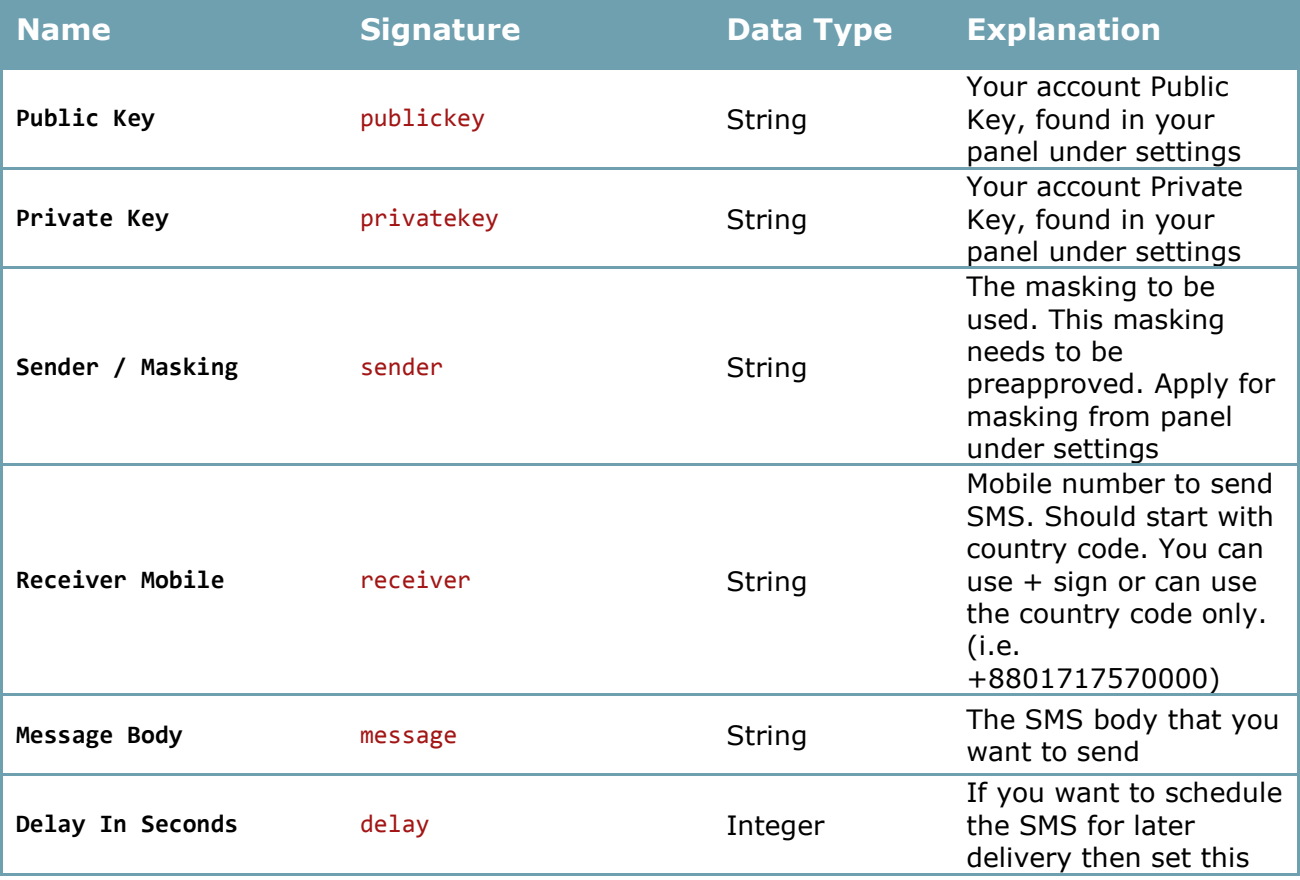

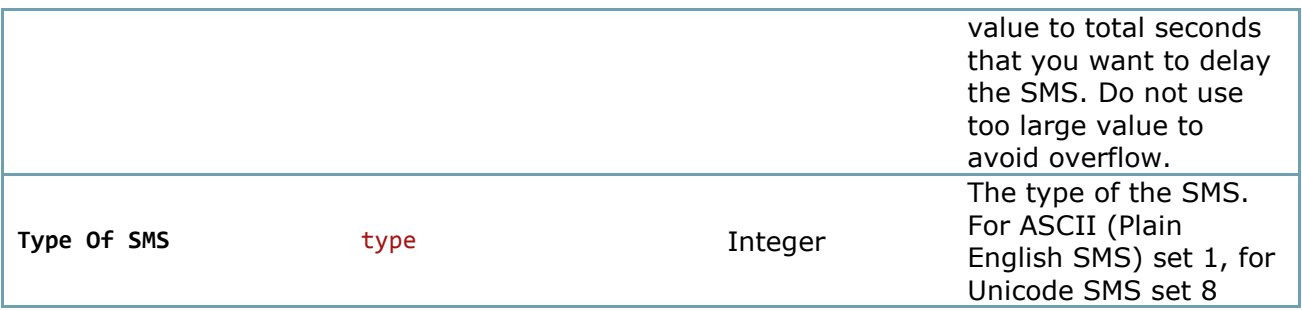

# <span id="page-4-0"></span>**OUTGOING MESSAGE DELIVERY STATUS:**

You can use the following codes to determine the status of the sent SMS. After you make SendSMS call, you to our HTTP endpoint, you will receive a string in return which may contain 2 or 3 elements separated by comma. If the Status of the SMS submission is Accepted then it will contain 3 elements, status code, status message and the reference id of the submission for future investigation or delivery report reception. If the status code is Rejected or anything else than Accepted, then there will be only 2 elements, the status code and the status message as the reference id is not available due to failure. Following is the table for various status codes.

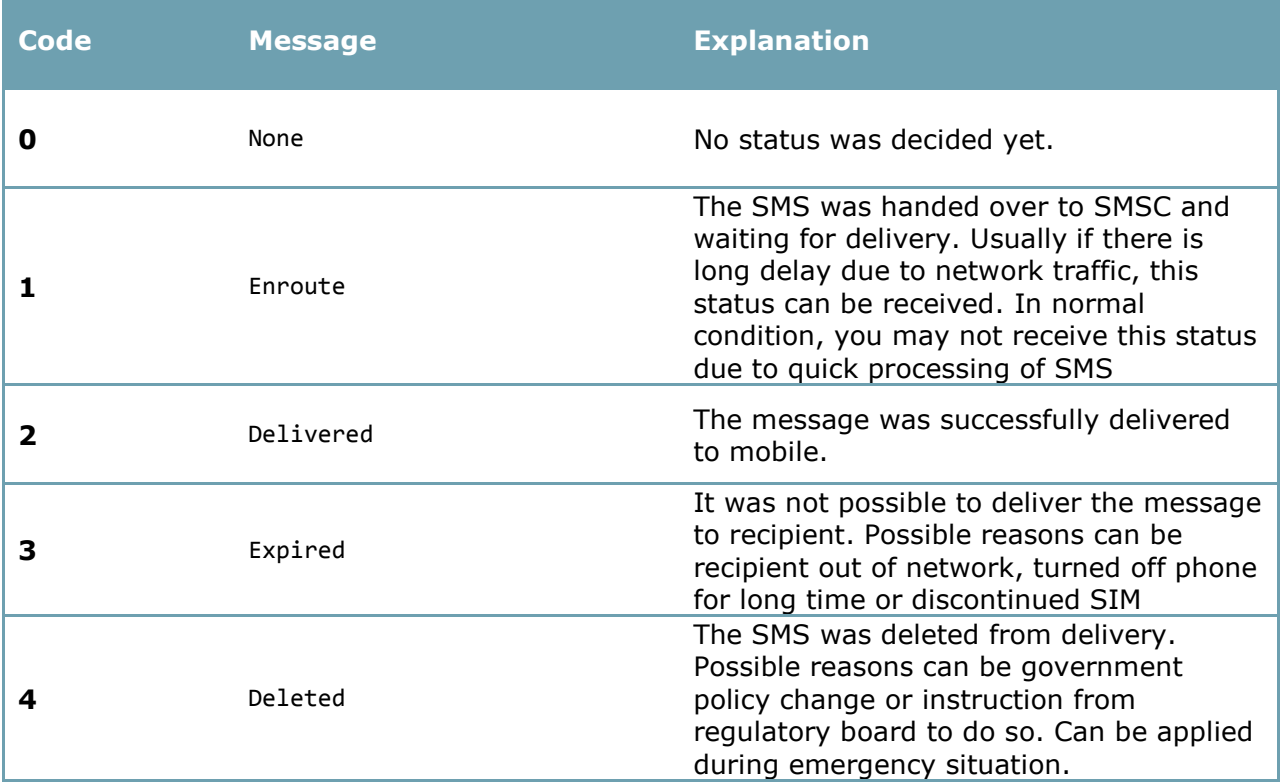

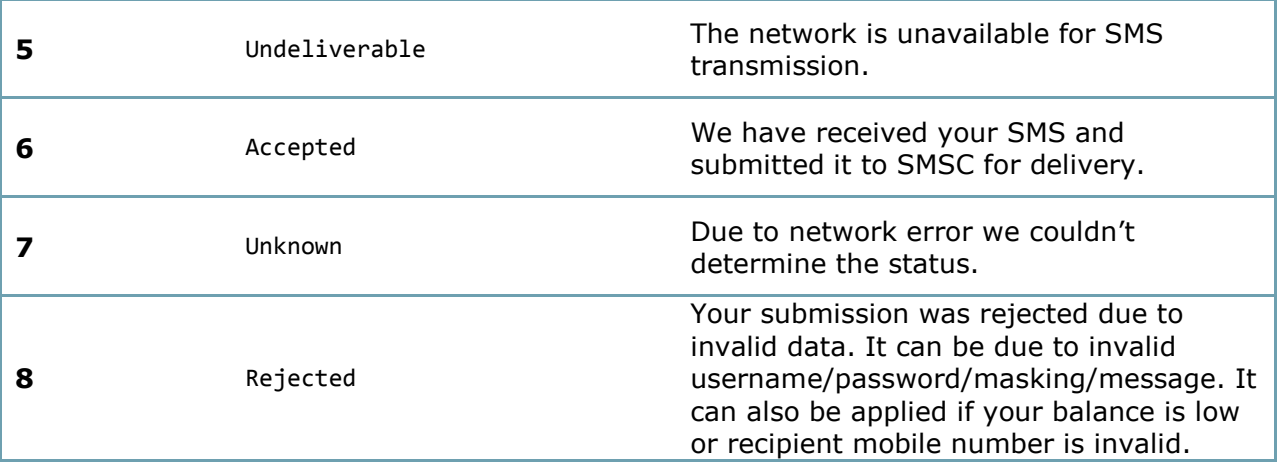

## <span id="page-5-0"></span>**OUTGOING MESSAGE DELIVERY STATUS EXAMPLE:**

#### **Successful response:**

6,Accepted,74461004-52c2-cad0-07bd-08d14e9f13df

#### **Failed response:**

8,Rejected

# <span id="page-5-1"></span>**INCOMING OPERATION ENDPOINTS:**

For incoming SMS you have to provide us a keyword (3 to 4 alphanumeric characters) and a hit URL that we will call to get the return message from your end. We will send the reply to the Sender mobile automatically based on the response received from your hit URL.

For example, if you provide us a keyword (if it is available): xyz

And you provide us a URL: [www.example.com/sendreply.php,](http://www.example.com/sendreply.php)

If any user sends an SMS to 6969 with the following message: "xyz balance 18383"

We will hit your above url with the following post parameters: mobile, message.

Here mobile will be: senders mobile number (for example, 8801758783….), message will be: "xyz balance 18383".

Please make sure that you have applied for the keyword from your panel under settings and it has been approved. We need around 7 working days to set this up for you. Also the keyword is subject to availability.

Please feel free to contact us to get information if you face difficulty.

## <span id="page-6-0"></span>**FEW IMPORTANT THINGS TO NOTE:**

For the gateway requests, all date times must be in UTC+0. If there is an API SDK available for your programming language then please use it instead of manual implementation as it can save lot of your time and efforts.

# <span id="page-6-1"></span>**HTTP API EXAMPLE (SENDING A SINGLE SMS):**

HTTP API is very quick and easy. The easiest and fastest way to send SMS will be to use the following URL format: You need to make a HTTP GET request in this URL.

You need to replace  $\{1\}$ ,  $\{2\}$ ,  $\{3\}$ ,  $\{4\}$ ,  $\{5\}$ ,  $\{6\}$ ,  $\{7\}$  etc with actual value as explained in the above table in outgoing SMS HTTP parameter list.

[http://www.sms4bd.net/HTTP.svc/SendSMS?publickey={1}&privatekey={2}&sender={3}&](http://www.sms4bd.net/HTTP.svc/SendSMS?publickey=%7b1%7d&privatekey=%7b2%7d&sender=%7b3%7d&receiver=%7b4%7d&message=%7b5%7d&delay=%7b6%7d&type=%7b7%7d%20) [receiver={4}&message={5}&delay={6}&type={7}](http://www.sms4bd.net/HTTP.svc/SendSMS?publickey=%7b1%7d&privatekey=%7b2%7d&sender=%7b3%7d&receiver=%7b4%7d&message=%7b5%7d&delay=%7b6%7d&type=%7b7%7d%20) 

## <span id="page-6-2"></span>**HTTP API EXAMPLE (CHECKING BALANCE):**

HTTP API is very quick and easy. The easiest and fastest way to check balance will be to use the following URL format: You need to make a HTTP GET request in this URL.

You need to replace  $\{1\}$ ,  $\{2\}$  etc with actual value as explained in the above table in outgoing SMS HTTP parameter list.

[http://www.sms4bd.net/HTTP.svc/SendSMS?publickey={1}&privatekey={2}](http://www.sms4bd.net/HTTP.svc/SendSMS?publickey=%7b1%7d&privatekey=%7b2%7d)

## <span id="page-7-0"></span>**PHP CODE EXAMPLE (SENDING A SINGLE SMS):**

<?php namespace HttpSDK\_SMS; require\_once 'SMSClient.php';

\$client = new SMSClient("publickey", "privatekey", "http://www.sms4bd.net"); \$response = \$client->SendSMS("SMS4BD", "8801717570000", "This is PHP", date('Y-m-d H:i:s'), SMSType::ASCII);

echo \$response->StatusMessage;

## <span id="page-7-1"></span>**PHP CODE EXAMPLE (CHECKING BALANCE):**

<?php namespace HttpSDK\_SMS; require\_once 'SMSClient.php';

```
$client = new SMSClient("publickey", "privatekey", "http://www.sms4bd.net");
$response = $client->GetBalance();
```
echo \$response;

## <span id="page-7-2"></span>**.NET CODE EXAMPLE (SENDING A SINGLE SMS):**

```
using System;
using HttpSDK.SMS;
namespace SMS4BD.API.Tests
{
    public class NewAPITests
    {
        public void SendSMSTest()
        {
            SMSClient client = new SMSClient("publickey", "privatekey",
                        "http://www.sms4bd.net");
            SMSResponse result = client.SendSMS("SMS4BD", "8801717570000",
                "This is a test message.",
                DateTime.UtcNow, SMSType.ASCII);
            if (result.StatusCode == 6)
\{ Console.WriteLine("Success:" + result.StatusMessage);
 }
            else
\{ Console.WriteLine("Fail:" + result.StatusMessage);
 }
        }
    }
}
```

```
using System;
using HttpSDK.SMS;
namespace SMS4BD.API.Tests
{
    public class NewAPITests
    {
        public void SendSMSTest()
        {
            SMSClient client = new SMSClient("publickey", "privatekey",
                        "http://www.sms4bd.net");
            SMSResponse result = client.SendSMS("SMS4BD", "8801717570000",
                "শাকিন আহমেদ কিখমনর বয়স ১৩ বছর।",
                DateTime.UtcNow, SMSType.UCS2);
            if (result.StatusCode == 6)
\{ Console.WriteLine("Success:" + result.StatusMessage);
 }
            else
\{ Console.WriteLine("Fail:" + result.StatusMessage);
 }
        }
    }
}
```
## <span id="page-8-1"></span>**.NET CODE EXAMPLE (CHECKING BALANCE):**

```
using System;
using HttpSDK.SMS;
namespace SMS4BD.API.Tests
{
     public class NewAPITests
     {
         public void GetBalanceTest()
         {
             SMSClient client = new SMSClient("publickey", "privatekey",
                          "http://www.sms4bd.net");
             double result = client.GetBalance();
             Console.WriteLine(result);
         }
     }
}
```
Please contact [info@sms4bd.com,](mailto:info@sms4bd.com) or call +88 01833 316 571, +88 02 9822167 to consult and resolve integration issues. We are happy to help you.